## *HT2022*

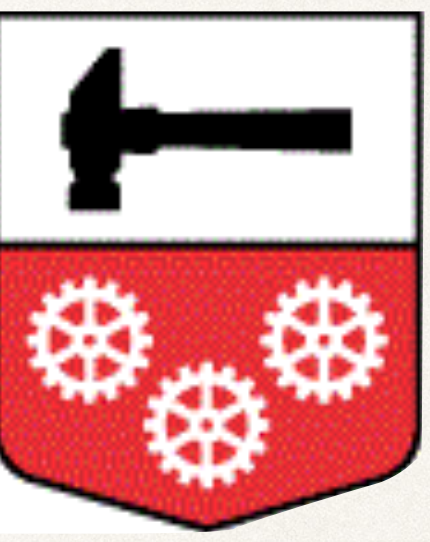

## HALLSTAHAMMARS KOMMUN

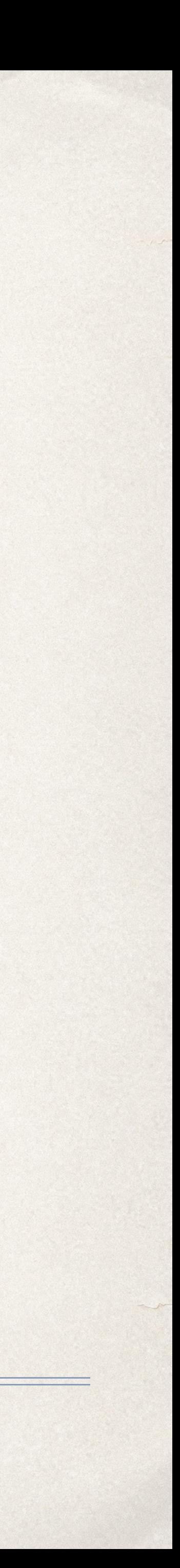

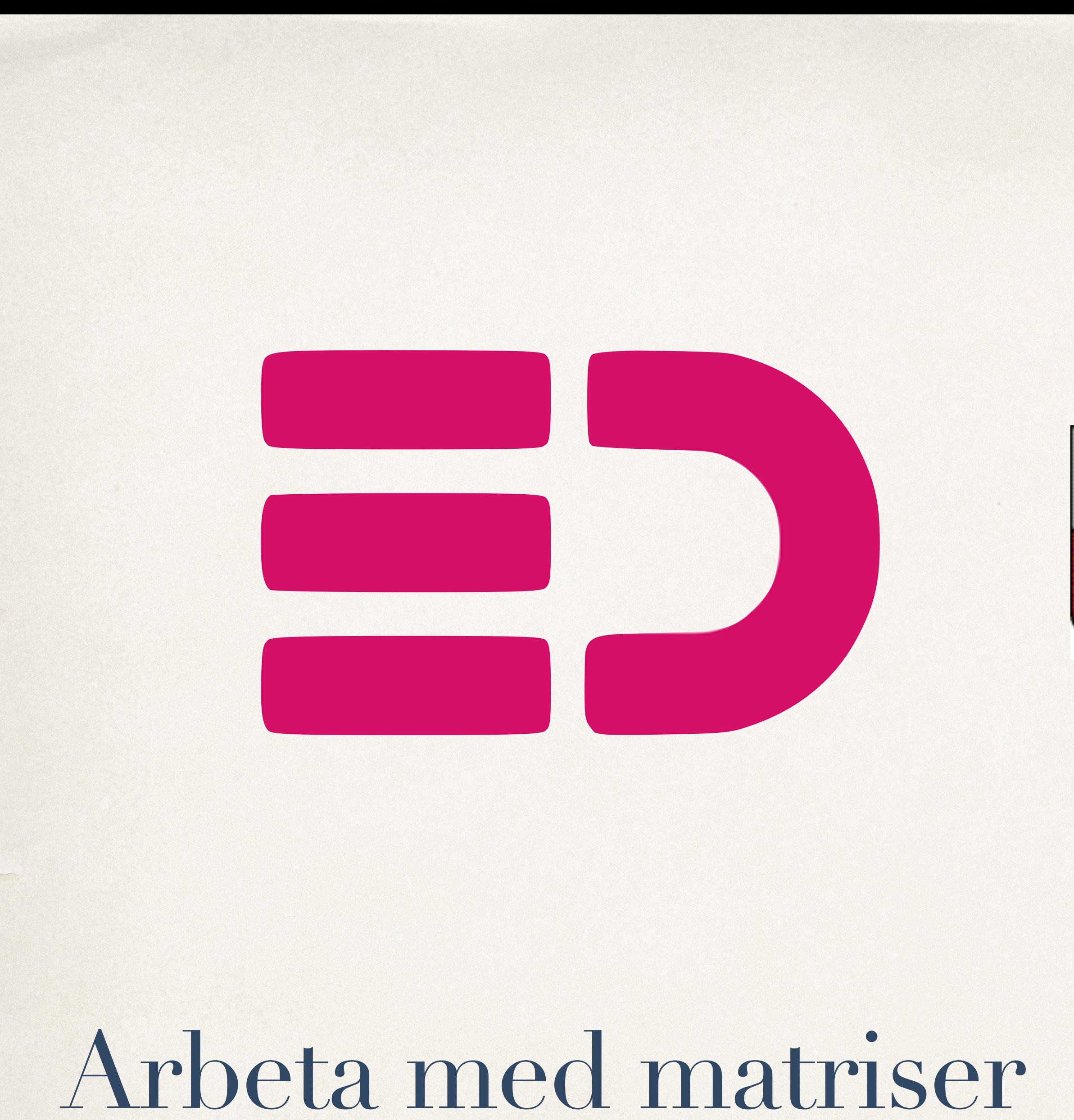

## Arbeta med matriser

## I menyn väljer du elevdokumentation.

## **Mina favoriter**

Lägg till/ändra favoriter

## Andra tjänster

Elevlistor Registrera betyg Visa betyg Ämnesprov

## **Betyg**

Betygsregistrering - slutbetyg Betygsregistrering - terminsbetyg

**Edwise** 

Boka utvecklingssamtal Elevdokumentation Lärplattform Skapa ny information Veckoplan Visa information

## **Elevlistor (i12)**

Elevlistor

Meddelanden

## Q Sök

### **Meddelanden**

## Närvaro/Frånvaro

Dagnärvaro Elevöversikt Frånvaroanmälan Registrera för annan lärare Registrera lektion Uppföljning Översikt

### **Startsidor**

Pedagogisk startsida

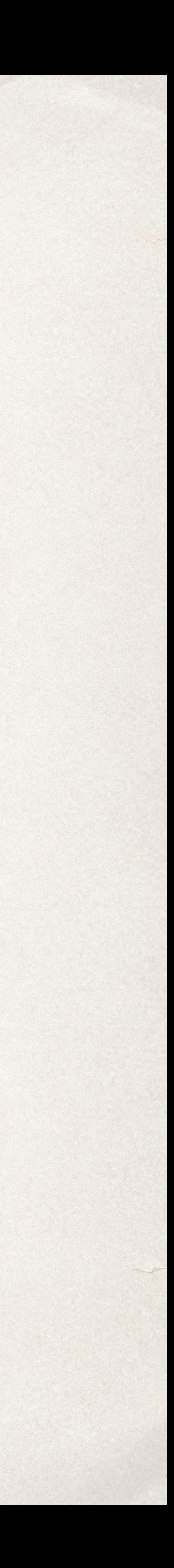

# Arbeta med matriser

Tryck på Matriser. Välj ett ämne och sedan en elev, antingen via översikt eller samtliga.

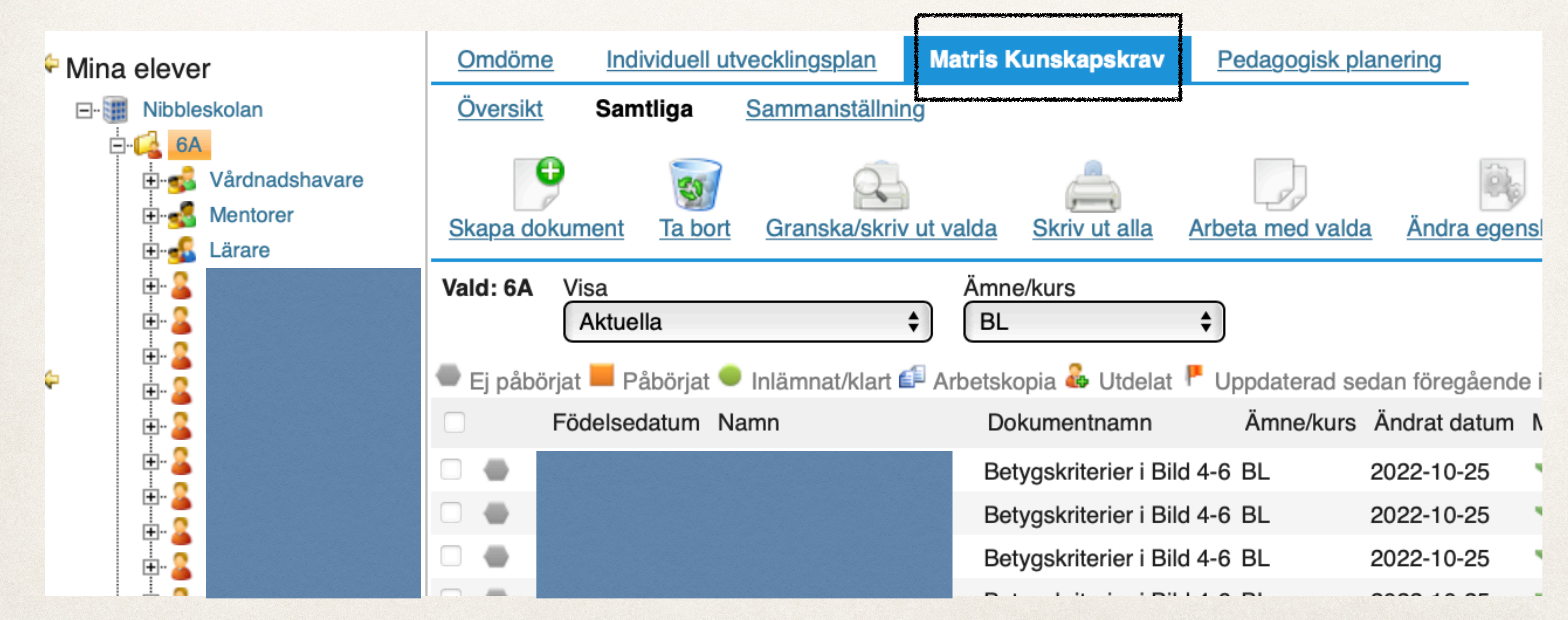

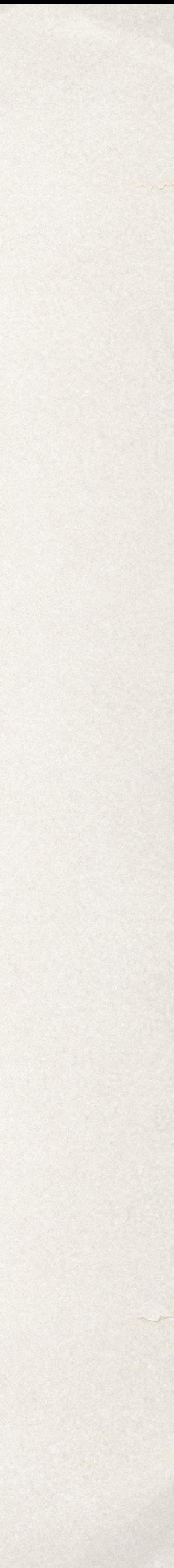

# Arbeta med matriser

## Nu kan du fylla i de betygskriterier som eleven uppnått. Längst till höger finns möjlighet att lämna kommentarer för egen del.

### **Betygskriterier**

Bedömningen sker utifrån det undervisningen behandlat, på den kunskapsnivå som är rimlig för årskursen.

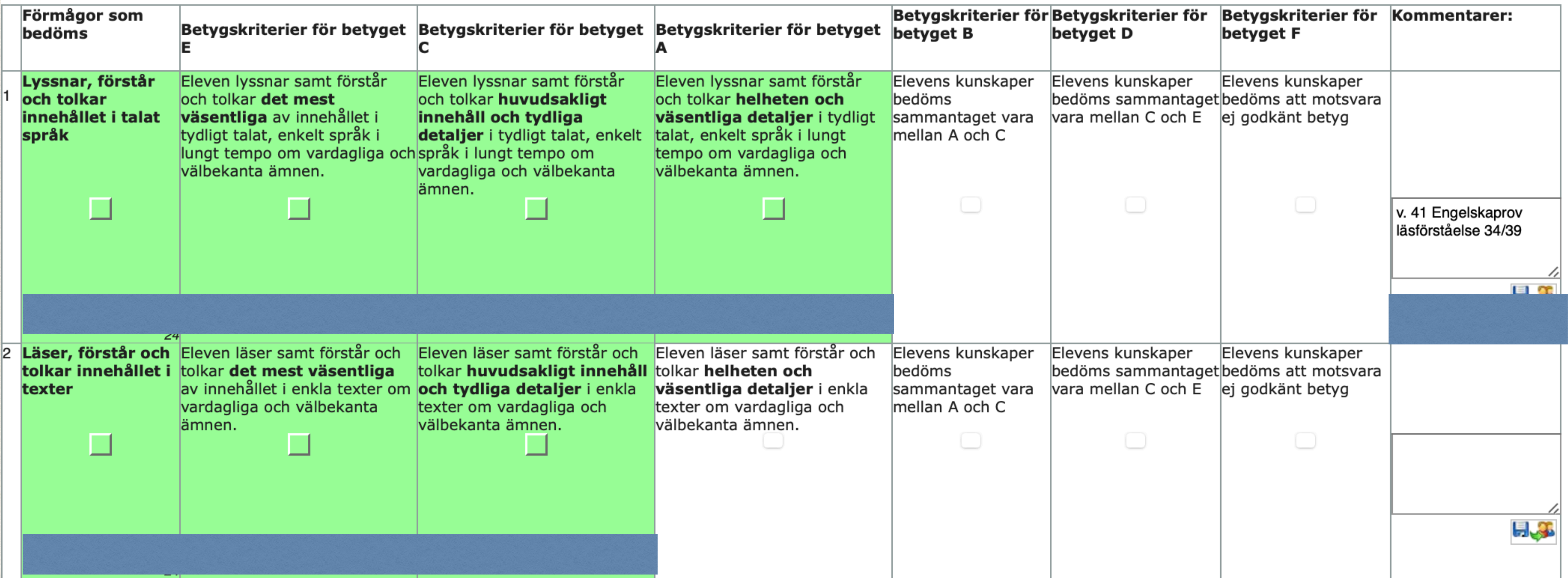

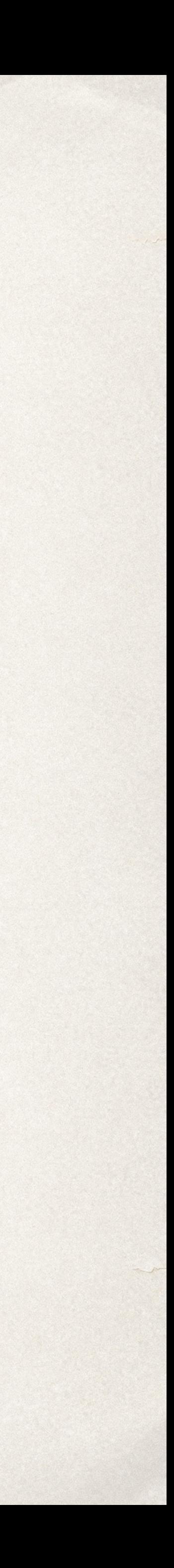